# PST SDK QUICK START GUIDE

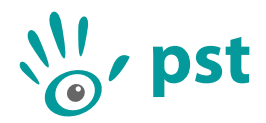

Thank you for choosing the PST tracking system. This quick start guide will describe the PST Software Development Kit (SDK) installation, hardware setup and initialization procedure.

*IMPORTANT:Do not plug in the PST before you install the PST SDK software.*

## **Software Installation**

- 1. Insert the PST software USB stick into your computer.
- 2. Start the installation software by running 'pst-setup-#-Windows-x\*-Release.exe', where '#' is the version number and '\*' is '86' for the 32 bit installer and '64' for the 64 bit installer.
- 3. Add the PST SDK component to the "Software Only" install type and follow the instructions throughout the setup.
- 4. After the software setup has completed the PST software components and PST driver will be installed on your computer.

#### **Hardware Setup**

- 1. Place the PST on a mount (e.g. a tripod). The PST has a standard tripod mount (1/4-20 UNC) at the bottom of the device. For the best performance make sure the PST is positioned in such a way that no objects are blocking the line of sight between the PST and the objects to be tracked.
- 2. Attach the power cable to the power supply unit and plug the other end into a wall socket (110-240V). Plug the cable coming from the power supply unit into the back of the PST.
- 3. Connect the tracker to your computer:
	- a) For a standard PST: plug the provided USB cable into the USB-B port on the back of the PST and the other end of the cable into your computer. Make sure you connect the PST to a USB 2.0 Hi-Speed capable port.
	- b) For a PST HD or Pico: plug the two USB cables connected to the tracker into your computer. Make sure to use a USB 3.0 SuperSpeed or faster port.

The status LED on the front side of the standard PST or PST HD should now be lit. If the software has been installed as described in the previous section your computer will detect the PST and finish the device driver installation.

*IMPORTANT:Do not use the PST near any heat sources. The PST is a high precision optical measurement device and is designed to operate within a temperature range of 15 °C to 35 °C (59 °F to 95 °F).*

## **Initialization**

For first use, tracker initialization files have to be downloaded and tracking targets have to be set-up. For ease of use, the PST Server and PST Client can be used to do this.

- 1. Start the PST Server application from the start menu: PST Software Suite  $\#(x^*) \to \text{PST}$  Server, where '#' is the version number and '\*' is '86' for the 32 bit installer and '64' for the 64 bit installer.
- 2. Start the PST Client application from the start menu: PST Software Suite  $\#(x^*) \to \text{PST}$  Client, where '#' is the version number and '\*' is '86' for the 32 bit installer and '64' for the 64 bit installer.
- 3. Follow the on-screen prompts to download initialization data, and set-up the Reference tracking target or train a custom target using the PST Client.
- 4. Adjust the frame rate and exposure settings such that the target can be tracked.
- 5. Close the PST Client.
- 6. Close the PST Server.

Now, your tracker is initialized and you can start using the PST SDK. For more details on using the PST SDK or working with the PST REST Server, open the PST SDK documentation from the start menu: PST Software Suite  $\#(x^*) \to PST$  SDK Manual, where '#' is the version number and '\*' is '86' for the 32 bit installer and '64' for the 64 bit installer.

*IMPORTANT:If it is not possible to download the initializationfiles(e.g. no internet connection is present at your location), it is also possible to load initialization files from disk. Please contact PS-Tech if you would like to receive these initialization files.*

# **Contact**

For questions regarding installation, set up and usage of the PST software and hardware please contact PS-Tech.

**Website:** <http://www.ps-tech.com> **Address:** Falckstraat 53 hs **E-mail:** [info@ps-tech.com](mailto:info@ps-tech.com) 1017 VV Amsterdam **Phone:** +31 20 3311214 The Netherlands **Fax:** +31 20 5248797

*IMPORTANT: The PST is a high precision optical measurement device. Opening or modifying the PST likely to cause irreparable damage and will void the warranty.*

*IMPORTANT: Please keep the original shipping box as only devices shipped in the original box can be considered for warranty.*